# **10 webex** Enabling Inbound Calling Features in Salesforce by CISCO

# Authorize a New Webex Integration

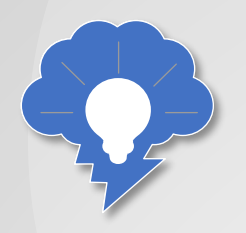

Before you can use any Webex features in Salesforce, you'll need to begin by authorizing a Webex integration in the Webex Admin tab. For this how to, you'll be using a personal access token that you retrieve from the Webex Developer Portal.

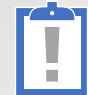

TIP: If you've already completed this step in another how to, you don't need to repeat it here.

## To authorize a Webex Integration...

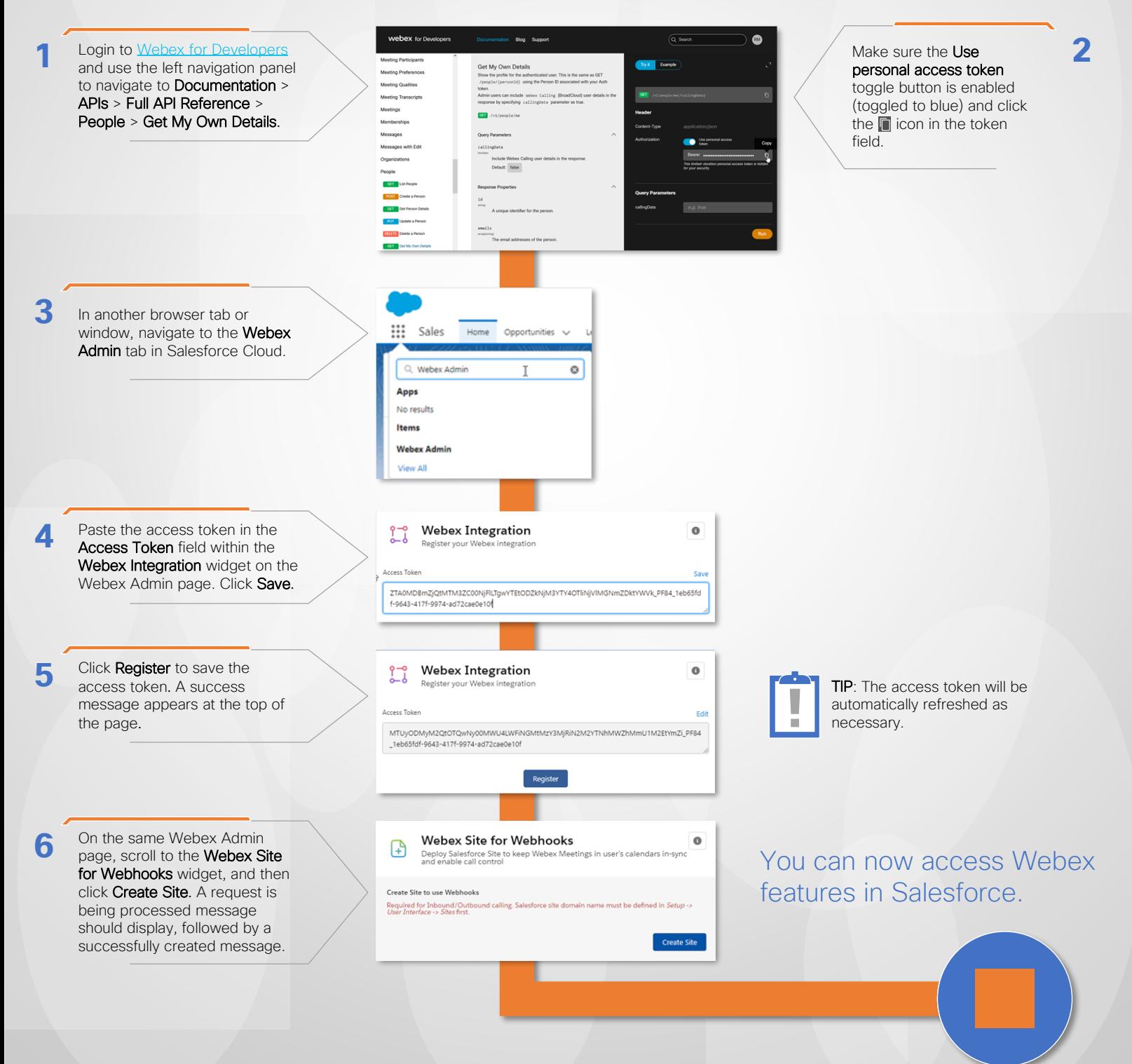

#### *V* webex Enabling Inbound Calling Features in Salesforce by CISCO

# Enable Launch a Call from the Webex Dialer...

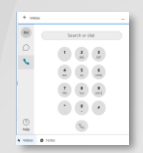

The Webex Dialer is a widget that is available in the Utility bar for quick outbound calls from within the Sales we'll add the dialer to utility bar items. This app. You can enable the Dialer for any Salesforce object that is set up with the Make a Call button.

To enable the dialer for users in Salesforce Cloud, procedure will walk you through the process...

**f** Home

## To enable launching a call from the Webex Dialer...

**1 2** Click the gear icon on the top right menu in Salesforce Cloud, and then click Setup. A new tab opens with the Setup page:

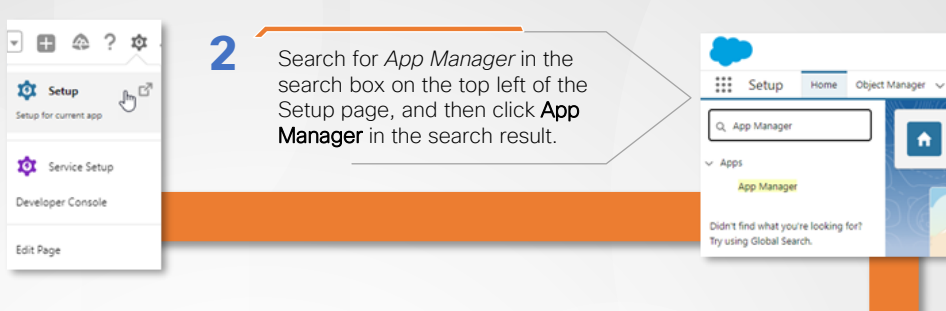

**3** In the list of apps, scroll to find your Sales app.

Sales app identified above, and then click Edit. An 'App Details & Branding' page displays (example *LightningSales* app).

**4**

**5**

- Click the arrow icon for the
- On the App Details & Branding
- page, click Utility Items (Desktop Only) in the left panel.
- a. In the Webex utility item PROPERTIES box, set Panel Width to 420, Panel Height to 450, and check the Start automatically checkbox. Click Save.
- b. Click Webex Meetings Calendar Services (below the 'Webex' utility item), and again check the Start automatically checkbox. Click Save. The Webex Meetings Calendar Service synchronizes Webex meetings with related Salesforce events.
- c. Click the back arrow at the top left of the page to navigate back to the Setup page.

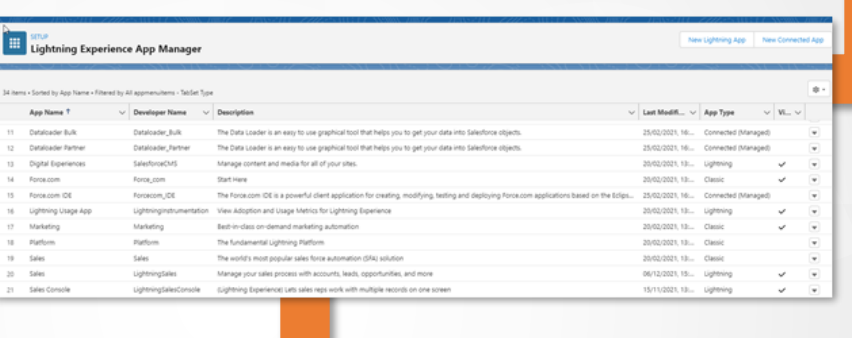

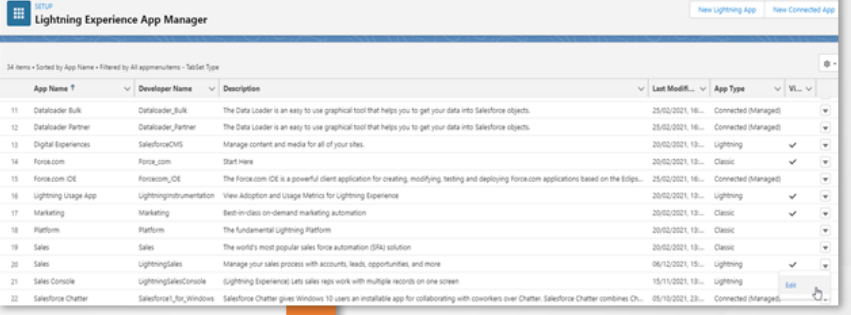

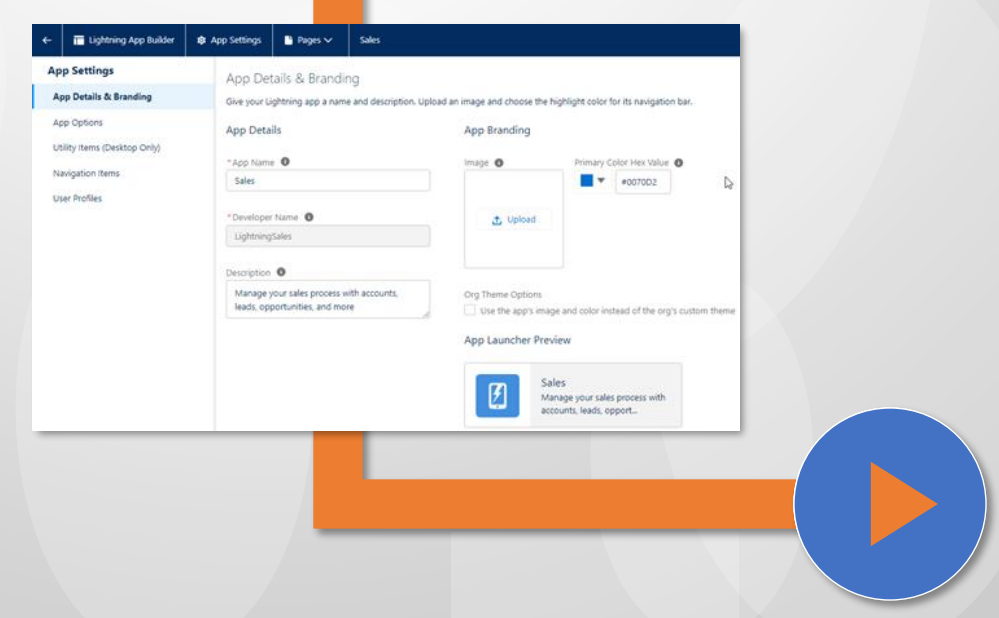

**W** webex Enabling Inbound Calling Features in Salesforce by CISCO

Enable Launch a Call from the Webex Dialer (Continued)...

To enable launching a call from the Webex Dialer (continued)...

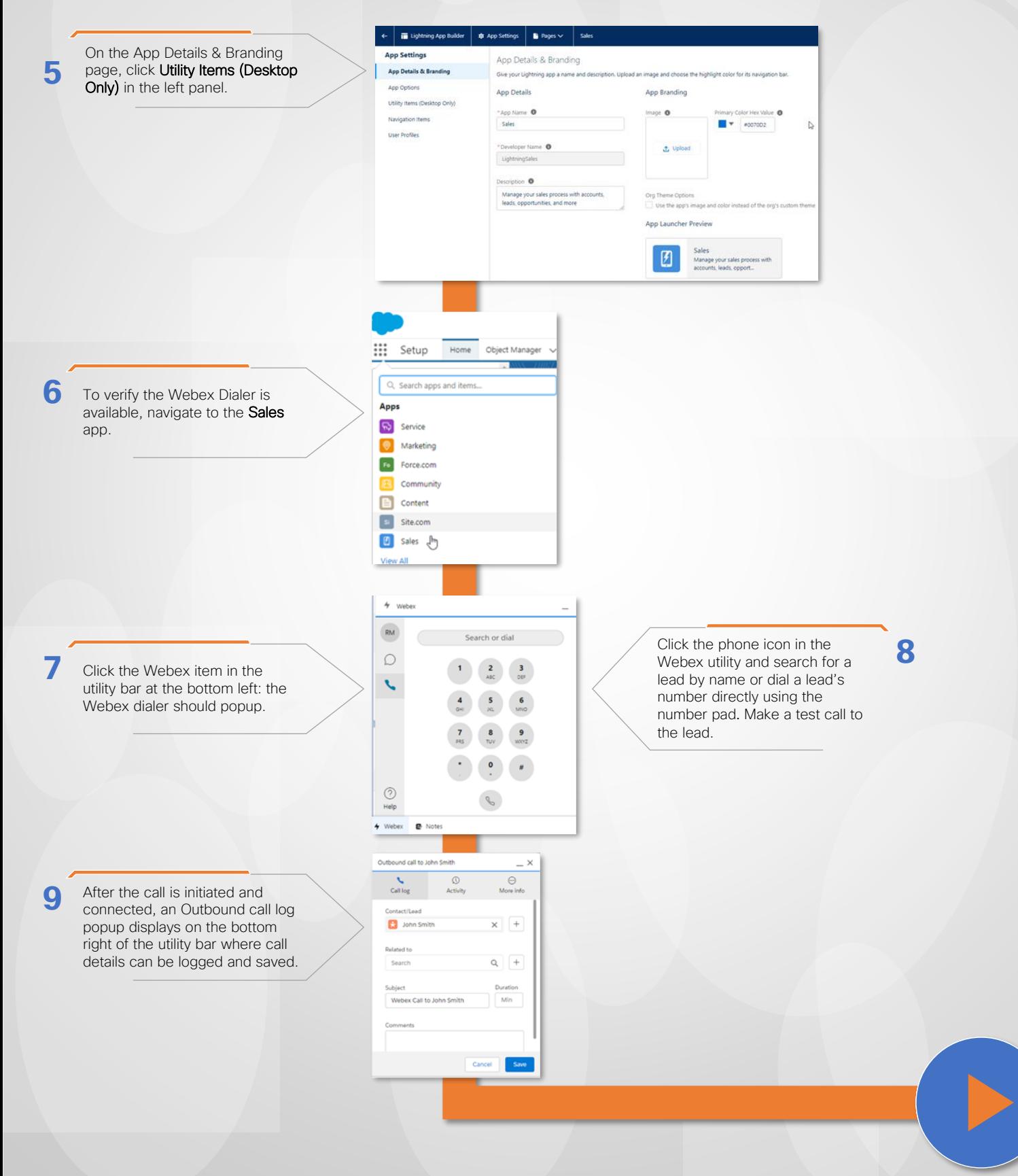

#### *DO* webex Enabling Inbound Calling Features in Salesforce by CISCO

Enable Launch a Call from the Webex Dialer (Finishing Up)

To enable launching a call from the Webex Dialer (finishing up)...

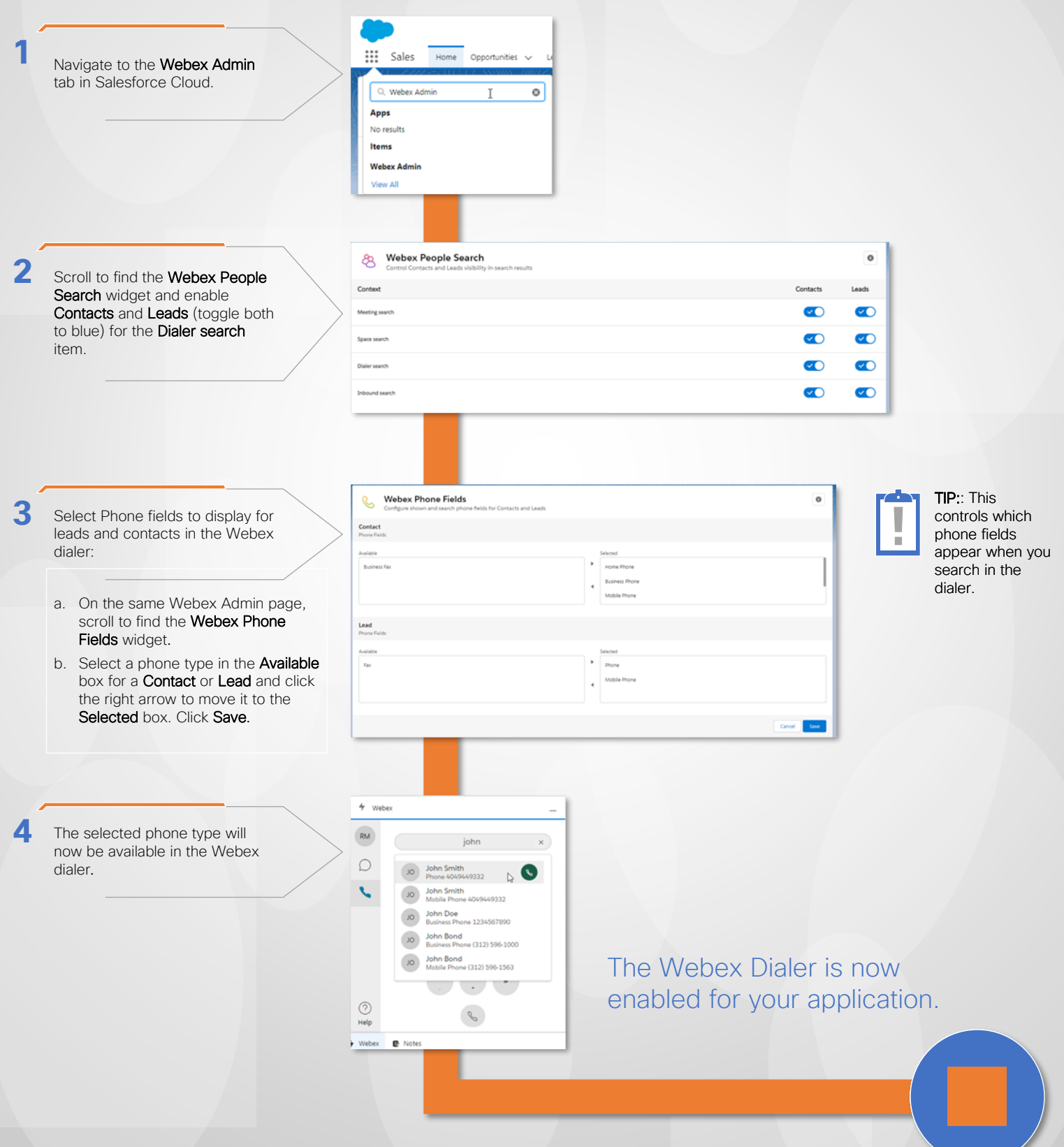

#### *V* webex Enabling Inbound Calling Features in Salesforce by CISCO

# Enable Inbound Call Logging

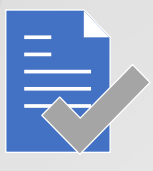

As an Admin, you can enable logging of *inbound* calls made to users of the Salesforce portal. Logging call details save the calls as completed Tasks for a user in the portal.

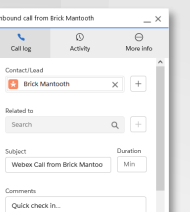

Cancel She

The **Inbound call** log popup displays in the utility bar at the bottom right when a call is made using the Webex Dialer.

## To enable inbound call logging...

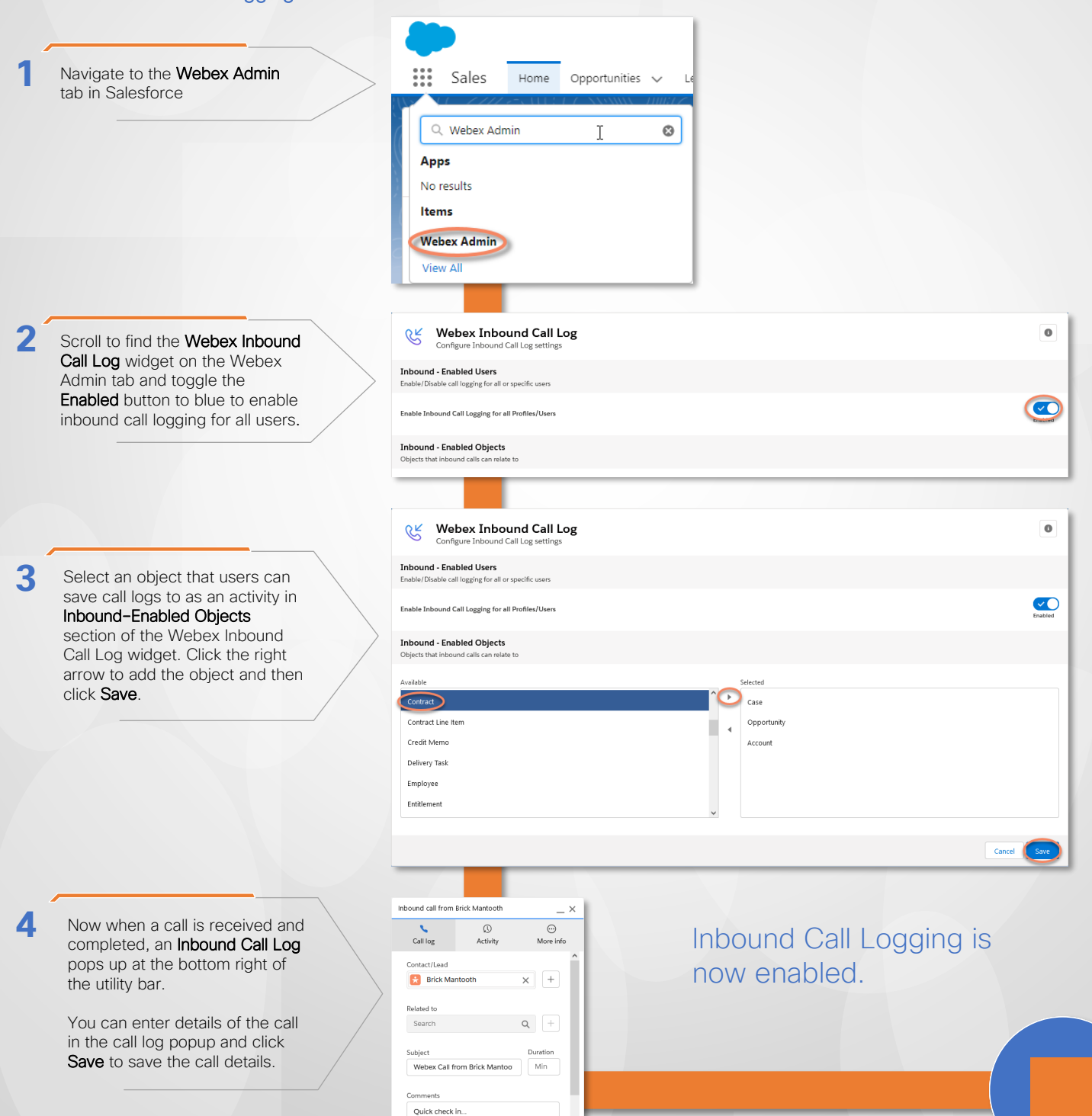

Cancel (Save)

#### *V* webex Enabling Inbound Calling Features in Salesforce by CISCO

# Configure the More Info tab in the Inbound Call Logging Popup...

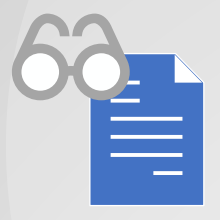

**3**

The More Info tab within the Inbound call logging popup helps you select what related object(s) should appear in the tab, the field to be used to find this related object, and the fields from the related object that should be displayed as additional info in the tab.

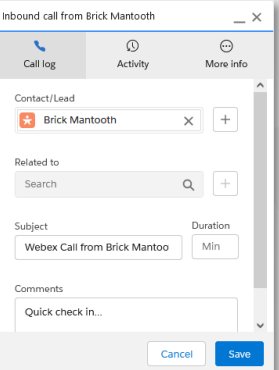

 $\bullet$ 

 $\mathbf 0$ 

 $\overline{\phantom{0}}$ 

Save

Cancel

Cancel

### To configure the More Info tab in the Inbound Call Logging popup...

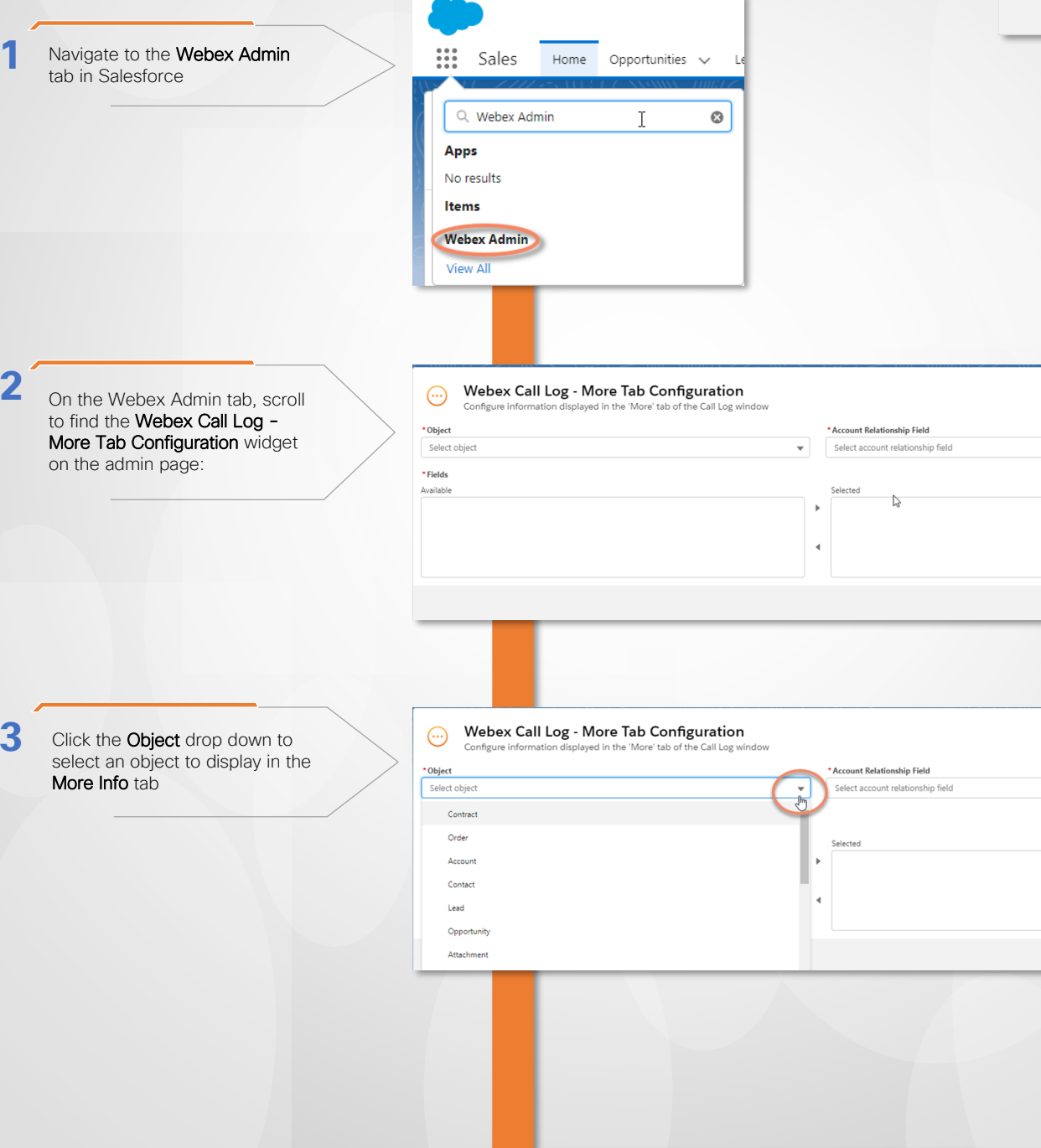

# **Webex** Enabling Inbound Calling Features in Salesforce by CISCO

Configure the More Info tab in the Inbound Call Logging Popup (Finishing Up)

To configure the More Info tab in the Inbound Call Logging popup (finishing up)...

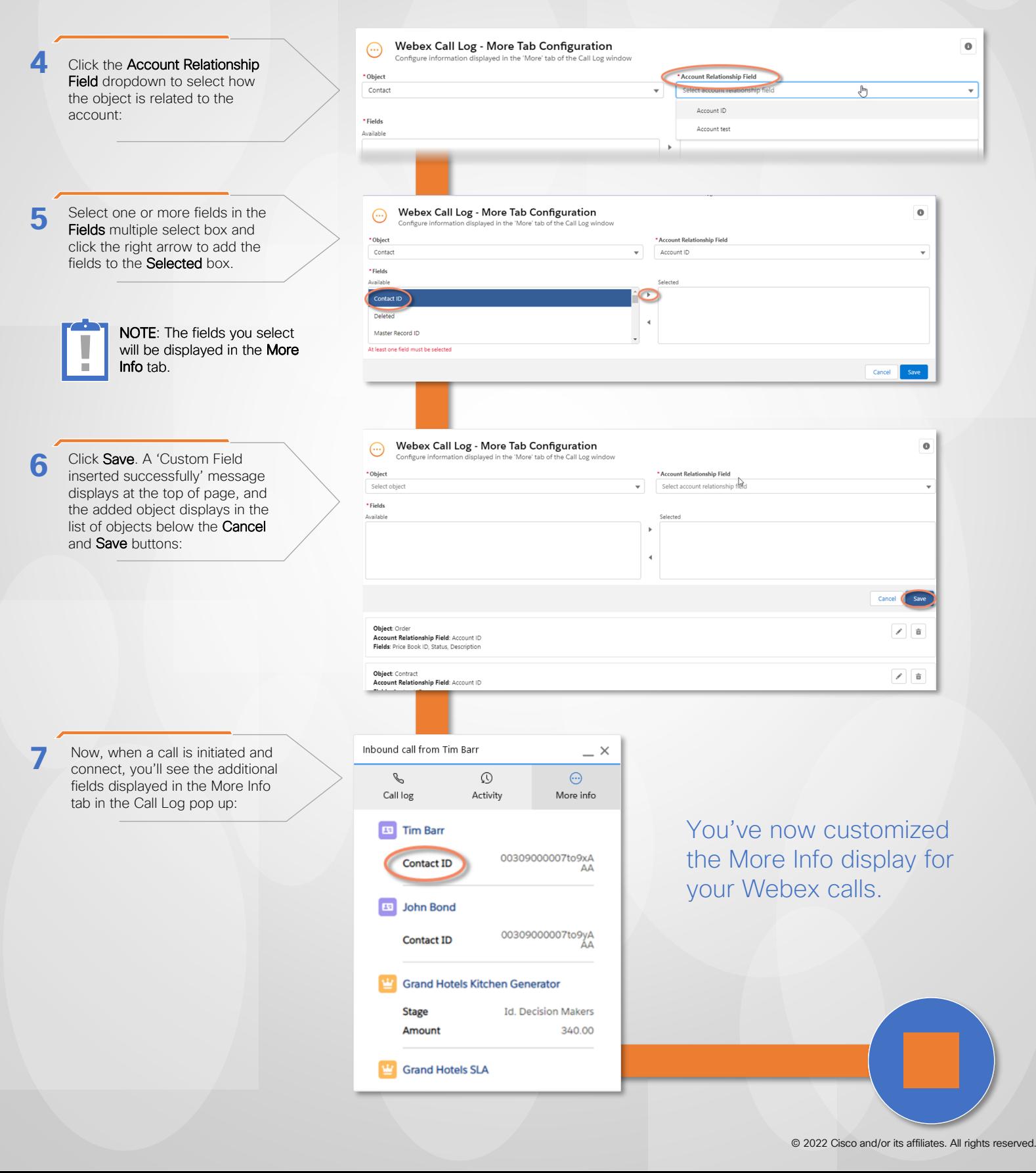